# ESCUELA SUPERIOR POLITÉCNICA DEL LITORAL

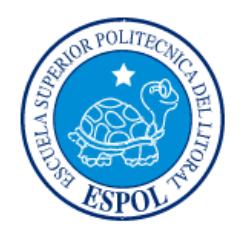

## Facultad de Ingeniería en Electricidad y Computación

"DESARROLLO E IMPLEMENTACIÓN DE UNA INFRAESTRUCTURA DE DATOS ESPACIALES PARA EL CENTRO DE AGUA Y DESARROLLO SUSTENTABLE UTILIZANDO SOFTWARE LIBRE"

# EXAMEN DE GRADO (COMPLEXIVO)

Previa a la obtención del grado de:

# INGENIERO EN CIENCIAS COMPUTACIONALES ESPECIALIZACIÓN SISTEMAS DE INFORMACIÓN

JOSE EDUARDO VIZUETA ARELLANO

GUAYAQUIL – ECUADOR

AÑO: 2015

### AGRADECIMIENTO

Mis más sinceros agradecimientos a DIOS quién es el responsable de cada decisión acertada que he tomado, a mi familia quién siempre me ha apoyado en toda acción emprendida y al equipo de trabajo que conforma el Centro de Agua y Desarrollo Sustentable los cuales han sido grandes compañeros y amigos.

### **DEDICATORIA**

El presente proyecto lo dedico a DIOS quién me ha dado la vida y las fuerzas para poder seguir adelante cada día, por su maravillosa palabra que ha transformado mi vida y la de las demás personas a quiénes amo y estimo en gran manera.

A mis padres y hermanos que con su ejemplo me han demostrado que no hay mayor satisfacción que hacer todas las cosas como si fueran para DIOS, de la mejor manera a través del esfuerzo y la perseverancia.

## TRIBUNAL DE SUSTENTACIÓN

Ph.D. Monica Villavicencio MSIG. Lenín Freire

EVALUADOR EVALUADOR

## DECLARACIÓN EXPRESA

"La responsabilidad por los hechos, ideas y doctrinas expuestas en este Informe me corresponde exclusivamente; y, el patrimonio intelectual de la misma, a la ESCUELA SUPERIOR POLITÉCNICA DEL LITORAL"

(Reglamento de Graduación de la ESPOL).

José Vizueta Arellano

#### RESUMEN

La importancia de la información geográfica está relacionada con diferentes ámbitos de la sociedad, tales como: la seguridad ciudadana, el flujo del transporte urbano, la protección de los ecosistemas o áreas verdes y el acceso a los servicios de salud. Diferentes organismos gubernamentales han demostrado su interés en identificar los problemas que se podrían manifestar en diversos sectores geográficos por medio de la toma de decisiones tempranas, como lo son: la contaminación ambiental e hidrológica (por el mal manejo de los desechos sólidos, químicos y emisión de gases contaminantes), así como también los factores de riesgo relacionados con los fenómenos climatológicos tales como: inundaciones y terremotos, para poder evitar fuertes impactos negativos en la sociedad.

El Centro de Agua y Desarrollo Sustentable ha emprendido diferentes proyectos con varias instituciones públicas. En muchos de sus proyectos en conjunto con estas organizaciones, se presentó la necesidad de generar información geográfica para determinar factores importantes y determinantes de tales proyectos; además de la información geográfica generada, existe información geográfica disponible que ha sido publicada por diversas instituciones públicas tales como el Instituto Geográfico Militar (IGM) y el Sistema Nacional de Información (SNI).

Debido a esto algunas organizaciones han generado información geográfica de varias zonas del país relacionadas con los diferentes parámetros de interés para el análisis de dicha información, como puede ser: densidad poblacional, carreteras y áreas verdes como bosques. Dicha generación de información emplea recursos humanos y monetarios, en muchos de los casos esta información geográfica ya ha sido generada;

por ello es necesario dar a conocer que información geográfica ya ha sido generada, para que así no se dupliquen esfuerzos y no se malgasten los recursos de las organizaciones, ya que la misma puede ser obtenida como una colaboración o prestada mediante algún servicio o producto. En base a esta necesidad se contempló el posible desarrollo de una Infraestructura de Datos Espaciales utilizando herramientas de software libre, para usar y ofrecer productos y servicios relacionados con la generación e interpretación de los datos geográficos.

Una vez implementado el IDE, hemos obtenido los siguientes resultados y beneficios:

- Disponibilidad de Información Geográfica para las Organizaciones con las que se lleva a cabo proyectos.

- Organización estructurada y detallada de la información geográfica generada.

- Poder brindar productos y servicios relacionados con información exacta del ordenamiento territorial a Gobiernos Autónomos Descentralizados (GADS) y a otras instituciones públicas y privadas.

# ÍNDICE GENERAL

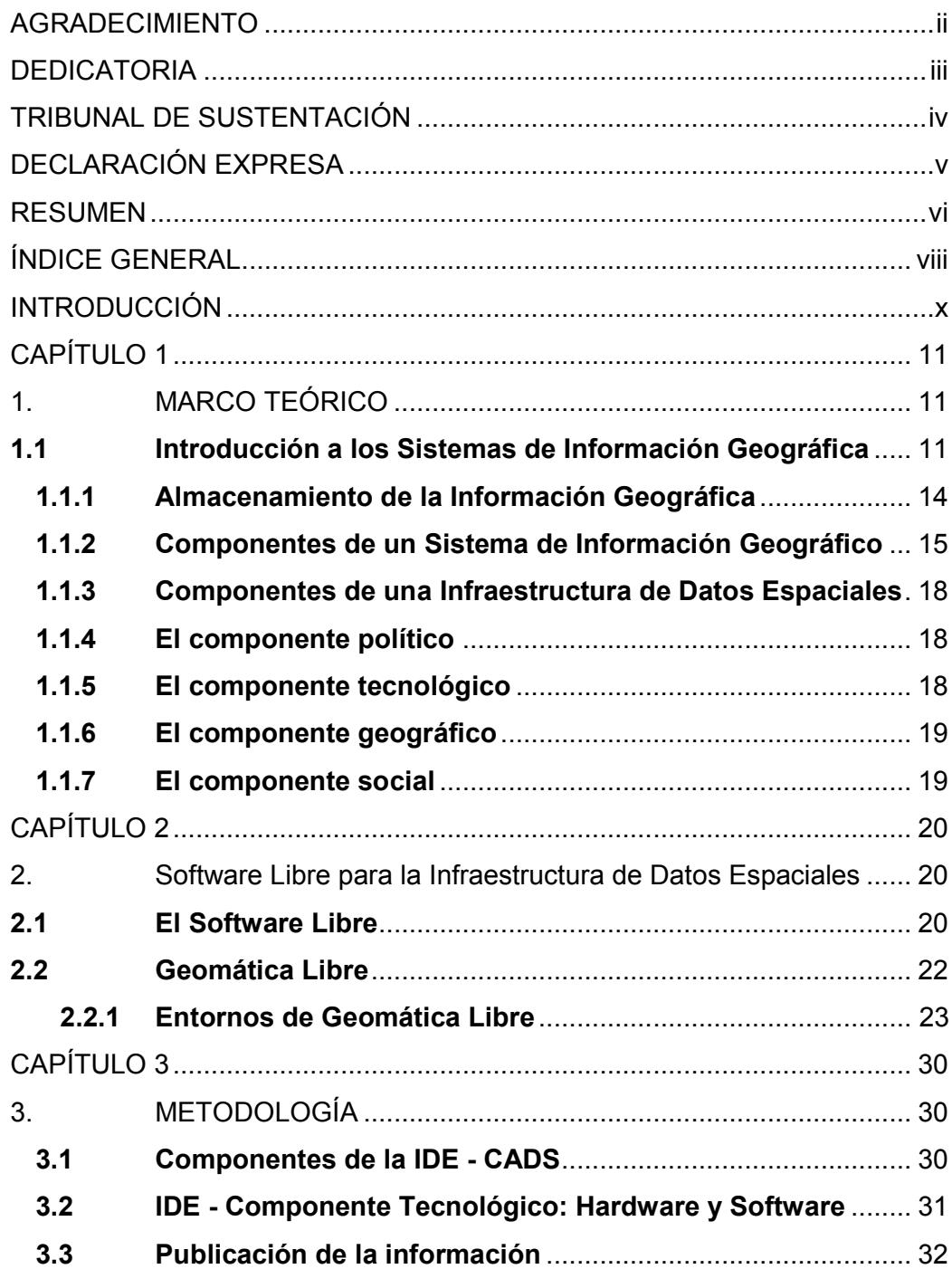

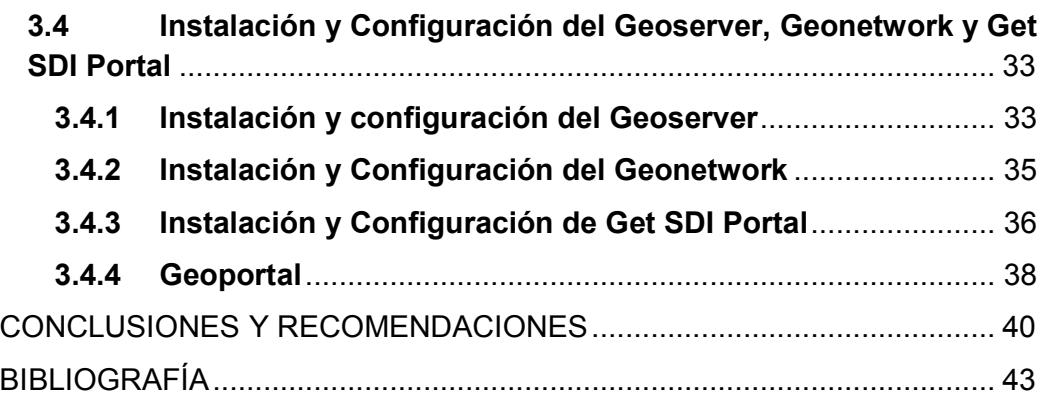

#### INTRODUCCIÓN

En la actualidad se está desarrollando nuevas tecnologías y aplicaciones en el campo de los Sistemas de Información Geográfica y las Infraestructuras de Datos Espaciales, es por ello que fue necesaria la creación de una IDE para el Centro de Agua y Desarrollo Sustentable que brinde lo necesario para la publicación, visualización y análisis de datos espaciales en los diferentes proyectos que se realizan. La Infraestructura de Datos Espaciales es una colección de tecnologías, políticas y estructuras institucionales que facilitan la disponibilidad y acceso a la información geográfica o espacial. Es decir, es un medio de organización, a través del cual se almacena los datos geoespaciales en un servidor, donde pueden acceder los diferentes usuarios para consultar, analizar y compartir en el sistema la información que cada una de estas instituciones ha generado en sus proyectos, de acuerdo con los permisos determinados por los propietarios de esta información siendo privada (entre los miembros del proyecto) o pública en caso de que deseen publicarla abiertamente. Una IDE es dinámica entre sus diferentes componentes ya que existe una interrelación entre los usuarios y los datos a través de las políticas, estándares y las redes.

## CAPÍTULO 1

## 1. MARCO TEÓRICO

#### 1.1 Introducción a los Sistemas de Información Geográfica

Un Sistema de Información Geográfica (SIG o en inglés GIS) es una integración organizada de hardware, software, datos geográficos y personal, diseñada para capturar, almacenar, manejar, analizar, modelar y representar en todas sus formas la información geográficamente referenciada con el fin de resolver problemas complejos, de planificación y gestión[1]. También puede definirse como un modelo de una parte de la realidad referido a un sistema de coordenadas terrestre y elaborado para suplir la necesidad de obtener una información en particular[2].

Para gestionar la información espacial de manera eficiente es necesario utilizar un SIG, ya que este nos permite separar la información de acuerdo a diferentes parámetros como áreas relacionadas con varias temáticas, también nos es útil para almacenar dicha información e interactuar con ella de manera organizada.

A nivel generalizado la creación de una IDE se apoya en un contexto evolutivo de ámbito social y organizativo. La información geográfica puede estar en formato raster o vectorial contenida en una IDE, la misma que se rige por protocolos para alcanzar la interoperabilidad, a través de los servicios más frecuentemente usados como WMS, WFS y WCS.

Los datos geográficos deben estar bajo los estándares como: la complexión de los datos, la consistencia lógica y la exactitud posicional y temporal de los atributos.

AL considerar las relaciones geométricas observadas sobre la superficie esférica terrestre a la superficie plana de un mapa, tenemos:

- La distribución irregular de la masa terrestre afecta a la dirección de la gravedad, que determina la horizontalidad y verticalidad de cada lugar.
- Las observaciones se transfieren a una superficie de referencia geométrica regular denominada elipsoide de revolución.
- Las relaciones geográficas tridimensionales del elipsoide, se trasladan al mapa por medio de las proyecciones cartográficas.

En la actualidad, el World Geodetic System (WGS-84) es el elipsoide de referencia internacional más utilizado y usado por los GNSS, facilitando la compatibilidad de IG de distintas zonas del planeta como también su empleo en las IDE.

Proyecciones cartográficas: la transferencia de coordenadas geodésicas a un mapa necesita de las proyecciones cartográficas. Éstas son una correspondencia biunívoca entre los puntos de la superficie del elipsoide de revolución y los del mapa.

Un sistema de Referencia es una estructura geométrica para referir las coordenadas de puntos del espacio. Se define por la situación del origen, las direcciones de los ejes, la escala, los algoritmos necesarios para sus transformaciones espaciales y temporales, y las constantes utilizadas en definiciones y correcciones (Cano, 2010).

Un Marco de Referencia Terrestre es la materialización de un sistema de referencia. Está formado por una serie de elementos físicos que determinan de forma práctica un sistema de referencia.

Las proyecciones cartográficas son una correspondencia biunívoca matemática entre los puntos de la superficie de una esfera o elipsoide de revolución, y los de un mapa. Las mismas que se expresan en función de su latitud y longitud y que se traducen en el plano en coordenadas planas o cartesianas x, y.

La proyección UTM ha generado un sistema de coordenadas propio que es el más usado en los SIG y en las IDE.

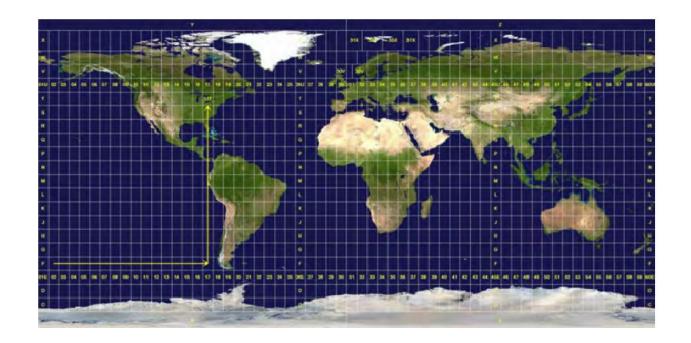

Figura 1.1 Grilla UTM. A modo de ejemplo se indica la zona T17.

#### 1.1.1 Almacenamiento de la Información Geográfica

En un SIG al obtener información geográfica, estamos obteniendo una abstracción simplificada del mundo real que nos permite tener representaciones para almacenar, manipular, procesar e interpretar dicha información.

Hay dos modelos de datos predominantes: el vectorial y el raster. En el vectorial los puntos pueden usarse para representar objetos en el espacio, como por ejemplo: lotes, pozos, en particular puntos de control geodésico. El modelo raster o de cuadrícula se utiliza para fenómenos que varían frecuentemente.

Los formatos vectoriales CAD se utilizan en programas informáticos que proporcionan herramientas para el dibujo y el diseño, específicamente para la ingeniería y arquitectura.

Los formatos vectoriales SIG usados en un amplio rango de programas comerciales y de código abierto. En pro de lograr la interoperabilidad en las IDE, la comunidad internacional está realizando esfuerzos para reducir el número de formatos de datos geográficos.

La Información geográfica raster o de cuadrícula se organiza en una malla regular, formando celdas que almacenan implícitamente las coordenadas de la localización y explícitamente su valor temático.

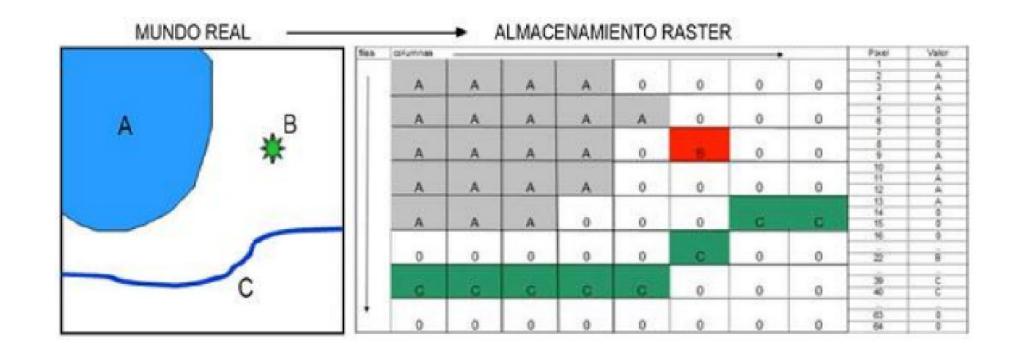

Figura 1.2 Representación esquemática del formato raster.

#### 1.1.2 Componentes de un Sistema de Información Geográfico

Los componentes de un SIG son: Hardware, Software, Datos, Recursos humanos, Normas o Procedimientos y Bases de Datos [3].

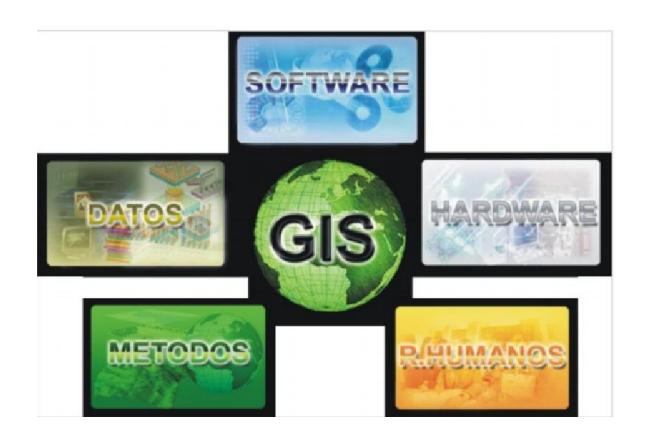

Figura 1.3 Componentes de un SIG.

Hardware (Equipos): es el lugar en donde se aloja SIG y opera, esto es donde se ejecutan los programas en un amplio rango de equipos, desde una computadora personal hasta un servidor.

Software (Programas): son aquellos que proveen funciones y herramientas necesarias para almacenar, analizar y desplegar información geográfica, con los cuáles se puede realizar tareas como:

- Conexiones y exportación a fuentes de información geográfica raster y vectoriales.
- Funciones de consultas y análisis temáticos y/o espaciales.
- Edición y captura de IG espacial y temática.
- Visor gráfico raster y vectorial.

 Publicación de cartografía impresa: PDF, marco, leyenda, escalas y textos. Datos: Un sistema de información geográfica integra datos espaciales con otros recursos de datos y puede incluso utilizar los manejadores de base de datos más comunes para manejar la información. Un SIG puede conectarse a diferentes bases de datos a la vez a través de redes informáticas.

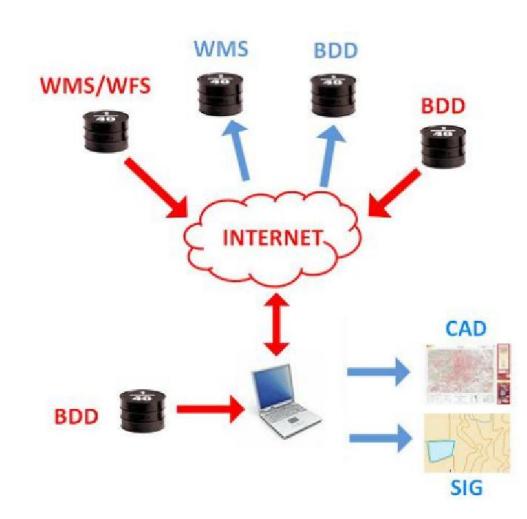

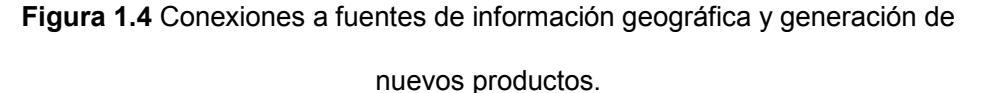

Recurso Humano: representa al personal que opera, desarrolla y administra el sistema, establece planes para aplicarlo en problemas que se presentan en el mundo real.

Normas (Procedimientos): un SIG trabaja en función de una estructura bien diseñada, con normas y procedimientos claros, que son los modelos y las prácticas operativas características de cada organización.

Base de Datos: es una colección de información, tablas o archivos interrelacionados que tienen un contexto común y particular. El sistema gestor de bases de datos es la porción más importante del software de un sistema de base de datos. Es una colección de numerosas rutinas de software interrelacionadas cada una de las cuales es responsable de alguna tarea específica.

La esencia de un SIG está constituida por una base de datos geográfica. Esta es, una colección de datos acerca de objetos localizados en una determinada área

de interés en la superficie de la tierra, organizados en una forma tal que puede servir eficientemente a una o varias aplicaciones.

#### 1.1.3 Componentes de una Infraestructura de Datos Espaciales

Además del componente fundamental que es el de carácter geográfico una IDE tiene un aspecto fundamental "La organización", esta se encarga de ordenar, regular, estructurar y armonizar el resto de componentes de la ide.

Los componentes de una IDE son los siguientes: político, tecnológico, geográfico y social.

#### 1.1.4 El componente político

Se basa en el conjunto de actores que conforman la IDE, los mismos que determinan un marco legal para promover la regulación de la implementación de una IDE. Es necesario que los miembros definan convenios, alianzas, acuerdos de colaboración para aumentar la disponibilidad de datos y servicios espaciales. Deben existir acuerdos entre los productores oficiales de la información geográfica para su generación, mantenimiento y actualización.

#### 1.1.5 El componente tecnológico

Tiene por objetivo mantener la interoperabilidad por medio del establecimiento de estándares y normas sobre los sistemas y servicios de datos, realizando la coordinación del conjunto de herramientas y mecanismos informáticos (hardware, software, base de datos y comunicaciones) para mantener activos los servicios de búsqueda, consulta, acceso y obtención de datos geográficos según los privilegios de los usuarios.

#### 1.1.6 El componente geográfico

Un conjunto de datos se basa en la descripción geográfica de un territorio y de un fenómeno que ocurre sobre dicho territorio, los datos geográficos que utiliza una IDE se pueden clasificar en Datos de referencia y Datos Temáticos, siendo los primeros los datos fundamentales sobre los cuáles se construyen o referencian los datos temáticos que describen temáticas particulares como por ejemplo Amenaza de Sismos.

#### 1.1.7 El componente social

Es el conjunto de autores que intervienen en una IDE, como productores, proveedores de servicios, desarrolladores, intermediarios y usuarios; los miembros del componente social cumplen un rol distinto que es fundamental en la integración de la IDE, uniendo esfuerzos de manera colaborativa.

# CAPÍTULO 2

### 2. Software Libre para la Infraestructura de Datos Espaciales

#### 2.1 El Software Libre

El Software libre es aquel que otorga al usuario derechos de uso para que el usuario pueda disponer de dicha aplicación o programa con libertad, puede otorgar derechos básicos; está acompañado por las siguientes libertades:

- Libertad para distribuir copias del programa.
- Libertad para usarlo sin restricciones y con cualquier propósito.
- Libertad para estudiar cómo funciona el programa y modificarlo, adaptándolo a sus necesidades.
- Libertad de mejorar el programa y hacer públicas esas mejoras a los demás, de modo que toda la comunidad se beneficie.

Además del software libre se encuentra el software privativo también llamado propietario o comercial.

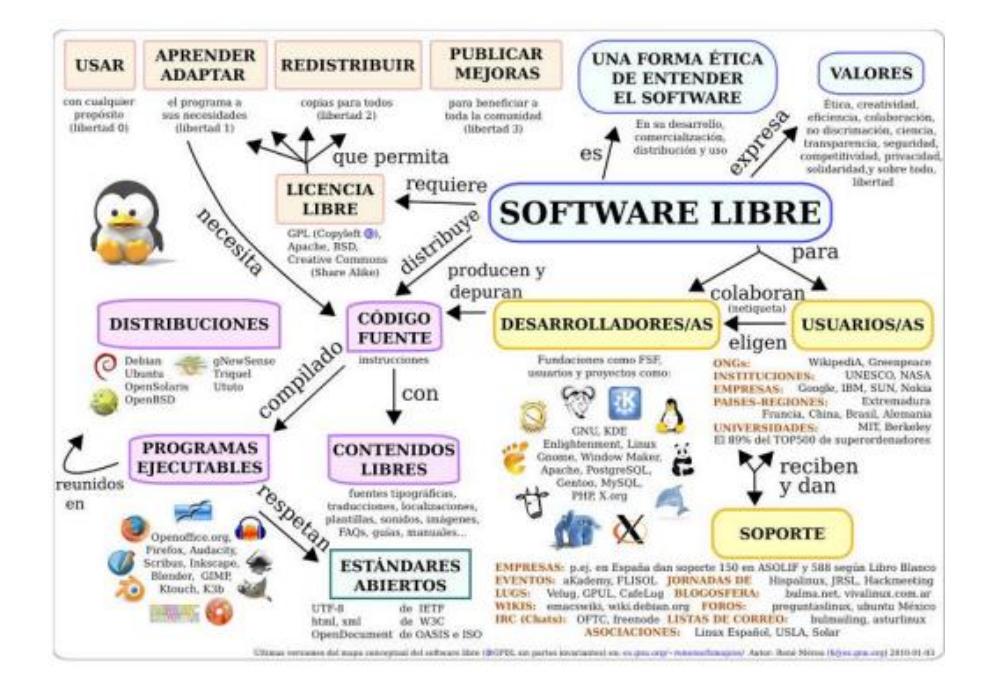

Figura 2.0. Mapa Conceptual del Software Libre [4]

Software propietario: Es aquel que tiene propietarios, entendiendo por propiedad el derecho de disponer del software dentro de la legalidad. Pudiendo ser los propietarios uno o varias personas, empresas o accionistas. El número de propietarios siempre va a ser limitado.

En el software libre también hay propietarios sólo que cualquiera que lo utilice se convierte automáticamente en propietario pues tiene capacidad para distribuirlo, usarlo, estudiarlo y mejorarlo

Por lo tanto la característica de propiedad se aplica tanto al software libre como al privativo. En todo caso el software libre propicia a que el conocimiento sea

patrimonio de la humanidad mientras que el software privativo tiende a monopolizarlo.

Software comercial: La palabra "comercial" tiene dos alcances y son, 1.- La primera indica relación con el comercio para establecer relaciones de negocio; 2.- Para indicar que el software tiene fácil aceptación en el mercado. El software privativo lo más habitual es que sea comercial. El software libre también puede ser comercial, la diferencia está en el tipo de licencia que está marcada por la libertad de uso.

El *software privativo* marca su modelo de negocio en la venta de licencias de uso, el *software libre* lo hace en la venta de servicios. Por lo que no se recomienda usar la palabra comercial para distinguir entre *software libre y privativo*. Por lo tanto para diferenciar cuantitativa y cualitativamente un software de otro, debe ser a través de los derechos o libertades que otorga la licencia. Por tanto hablaremos de software libre y software privativo.

#### 2.2 Geomática Libre

En los últimos años ha habido una gran expansión sobre los SIG, en el área de hardware y software, incrementándose la gama de usuarios de estos sistemas. La expansión sobre los SIG se debe a que:

- La información geográfica es cada vez más difundida y por lo tanto accesible. Las instituciones públicas tienen la obligación de permitir el acceso a dicha información mediante protocolos y estándares que van de la mano con algunos proyectos colaborativos como OpenStreetMap utilizados como base para la creación de nueva información.

- El desarrollo del software libre en el ámbito geográfico. La geomática ha abierto nuevos caminos o rumbos gracias a la aparición de proyectos de software libre que son una excelente alternativa a la hora de considerar herramientas que son cada día mejoradas debido a la contribución de los usuarios que implementan y sugieren mejoras de estas aplicaciones como lo es QGIS.

#### 2.2.1 Entornos de Geomática Libre

Entre los proyectos libres más destacados dentro de la geomática, desde el punto de vista de su utilidad, madurez tecnológica, así como su expansión mencionaré algunos. En la actualidad una IDE puede construirse totalmente con software libre con un gran número de casos que confirman esta aseveración.

A continuación los proyectos de Geomática Libre mayormente útiles y difundidos:

#### a) SIG de escritorio: QUANTUM GIS (QGIS)

Es un cliente SIG de escritorio amigable de código abierto donde se puede visualizar, administrar, editar, analizar datos y componer mapas. Incluye una potente funcionalidad de análisis mediante la integración con GRASS. Funciona en Linux, Unix, Mac OSX y Windows, soporta numerosas funcionalidades y formatos vectoriales, raster y bases de datos.

Sus características principales son:

- Interfaz gráfica de usuario amigable.
- Fácil visualización de numerosos formatos vectoriales y raster.
- Crear, editar y exportar datos espaciales.
- Realizar análisis espacial usando los complementos de fTools o

GRASS.

- Publicar en Internet.
- Arquitectura de complementos extensible.

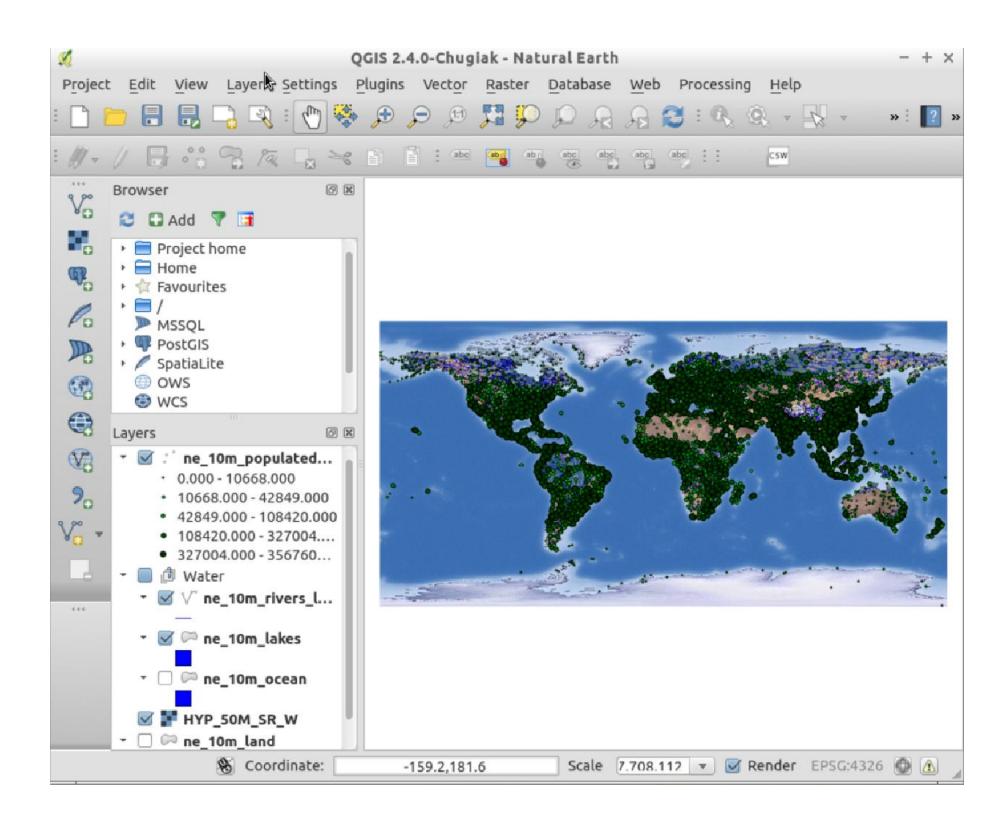

Figura 2.2 Quantum GIS Desktop 2.4

b) SIG móvil: gvSIG Mobile.

Es un SIG orientado a dispositivos móviles, utilizado en proyectos de captura y actualización de datos en campo. Dispone de un interfaz amigable con capacidad de acceso a los formatos más comunes y con una amplia gama de herramientas SIG y GNSS. GvSIG Mobile es tanto un SIG como un cliente IDE teniendo acceso a WMS y WFS. Es el primer cliente de éstas características de software libre.

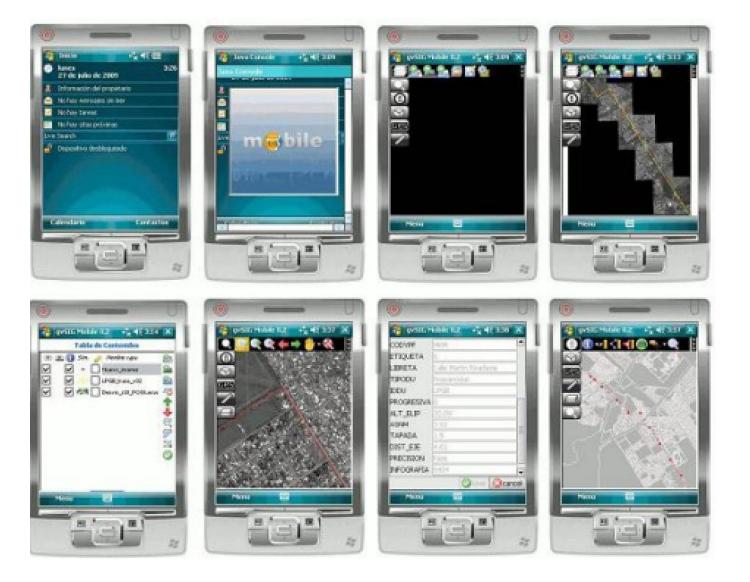

Figura 2.3 Imágenes de la interfaz gvSIG Mobile en un PDA.

#### c) Base de datos Espacial: PostGIS.

PostGIS ofrece soporte espacial a la popular base de datos objetorelacional PostgreSQL. Puede ser usada como base de datos subyacente para sistemas de información geográfica (SIG) y aplicaciones de cartografía web de la misma forma que Oracle Spatial hace con la base de datos Oracle. Es estable, rápido, compatible con estándares, con cientos de funciones espaciales y actualmente es la

base de datos espacial de código abierto más ampliamente utilizada. Diversas organizaciones de todo el mundo usan PostGIS, incluyendo agencias gubernamentales de riesgos adversos y organizaciones que almacenan terabytes de datos y sirven millones de peticiones web al día.

La administración de la base de datos es posible a través de pgAdmin y phpPgAdmin, entre otros. Es posible importar y exportar datos mediante herramientas en línea de comandos (shp2pgsql, pgsql2shp, ogr2ogr, dxf2postgis) o a través de clientes SIG de escritorio o web. Además, estos clientes pueden crear visualizar y manipular tablas espaciales PostGIS.

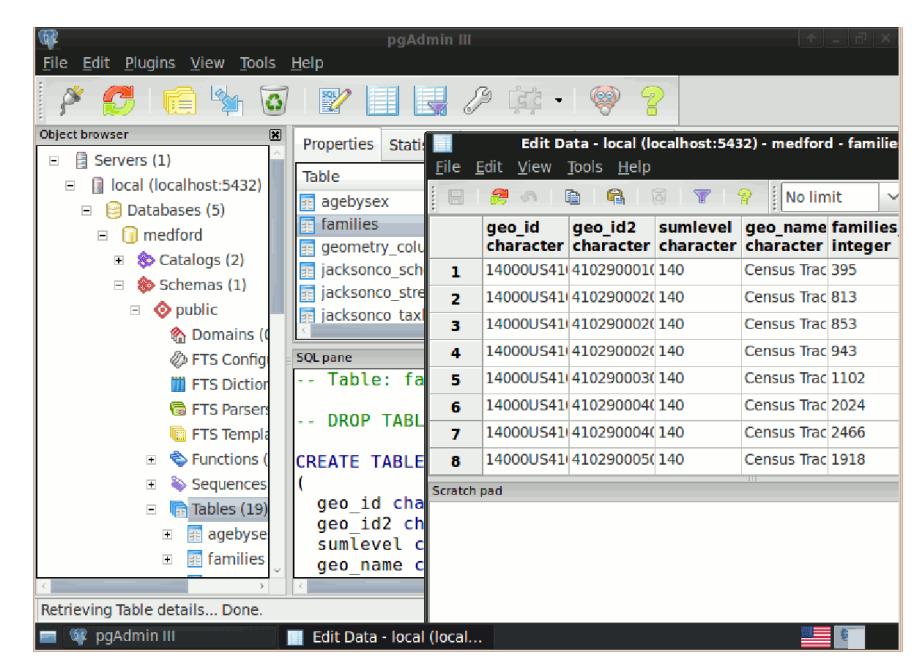

Figura 2.4 PgAdmin III – Interfaz DBMS

#### d) Servidor de Mapas: Geoserver

GeoServer es un Servidor Web que permite servir mapas y datos de diferentes formatos para aplicaciones Web, ya sean clientes Web ligeros, o programas GIS desktop. Esto significa que puedes almacenar datos espaciales en casi cualquier formato que desees, y tus usuarios no tienen que saber nada sobre datos GIS. En el nivel más simple, lo que único que necesitan es un Web Browser para ver exactamente tus mapas como tú quieras. GeoServer es la implementación de referencia de los estándares Open Geospatial Consortium (OGC) Web Feature Service (WFS) y Web Coverage Service (WCS), y está certificado como implementación de alto rendimiento del estándar Web Map Service (WMS). GeoServer es uno de los componentes núcleo de la Web Geoespacial.

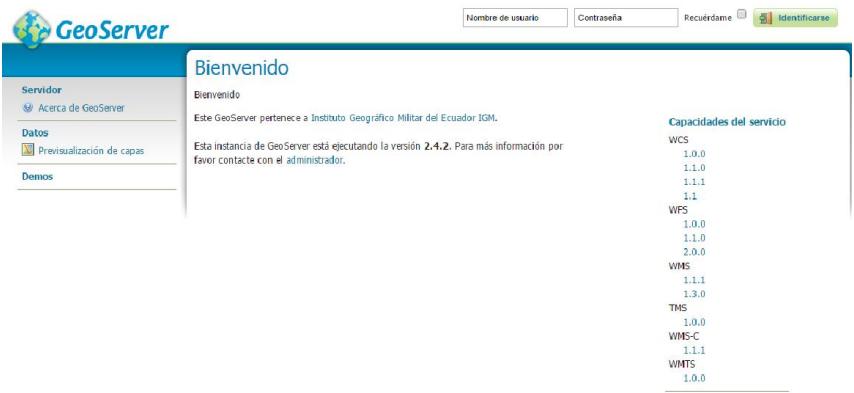

Figura 2.5 Geoserver – Interfaz de Login

#### e) Servidor de Catálogo: Geonetwork

Dispone de una licencia GPL que provee servicios de gestión de información espacial. Fue creada para organizar y facilitar acceso a recursos de cartografía, bases de datos espaciales y metadatos desde un único punto de entrada para evitar duplicidad de información y facilitando su intercambio. Es de código abiertos y permite trabajar con varios repositorios para facilitar el intercambio de información. Geonetwork es compatible con la Geospatial Portal Reference Architecture, que es la recomendación del OGC para la creación y organización de geo portales.

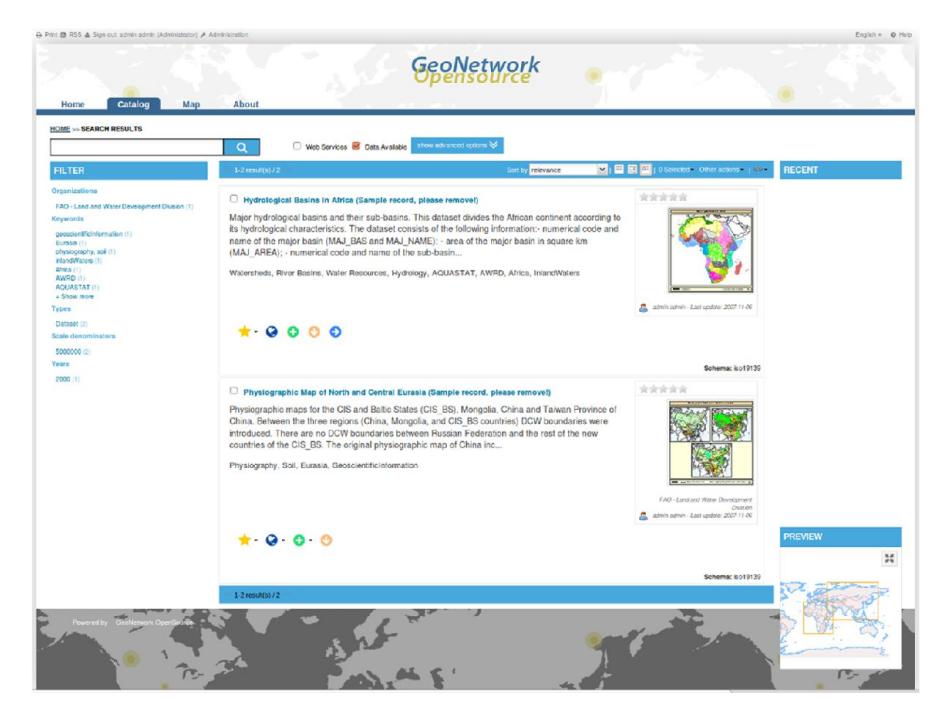

Figura 2.6 Geonetwork – Interfaz de Login

#### f) Cliente Web/Geoportal: Get SDI Portal

Es un tipo de portal utilizado para búsqueda y acceso de información geográfica y los servicios geográficos asociados (visualización, edición, análisis, etc...) a través de internet. Los geo portales son importantes para el uso eficaz de los sistemas de información geográfica (SIG) y un elemento clave de la Infraestructura de Datos Espaciales (IDE), siendo destinados a facilitar el acceso de la Información Geográfica [5].

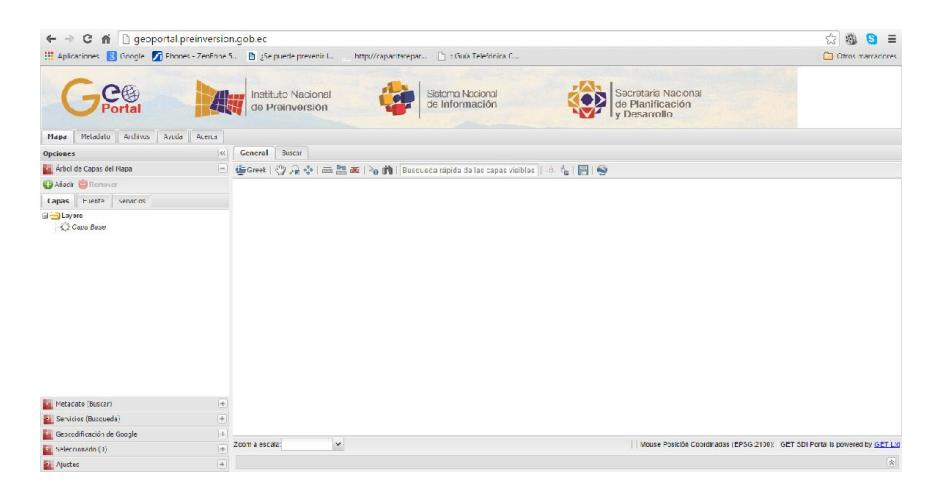

Figura 2.7 Geoportal implementado usando getSDIportal v3.0

# CAPÍTULO 3

### 3. METODOLOGÍA

#### 3.1 Componentes de la IDE - CADS

Durante el análisis de los requerimientos iniciales sobre los componentes de una IDE (Recursos Humanos, Hardware, Software, Datos y Metadatos) fue necesario lo siguiente:

- Implementación del Servidor de Mapas "Geoserver".

- Implementación del Catálogo de Información Geográfica "Geonetwork".

- Implementación de un Visor de Mapas e Información Geográfica "Get SDI Portal".

- Desarrollo de un Sitio Web con Joomla que incorpore el acceso inicial al IDE del centro de investigación (CADS - ESPOL).

- Creación de un instructivo sobre los procedimientos para la publicación de la información en un servidor de mapas.

#### 3.2 IDE - Componente Tecnológico: Hardware y Software

Los componentes de Hardware y Software utilizados para el desarrollo de este proyecto son los siguientes:

a) Hardware

Para el desarrollo de la IDE se utilizó un equipo HP Proliant DL 120 G7

- Procesador Intel Xeon E3-1220 3.1Ghz
- Memoria cache 8MB
- Memoria Ram 32 GB DDR3 ECC 1333mhz
- Disco duro  $5,45$  TB (RAID  $5 4$  discos de 2TB)
- Controlador HP Smart Array P512 /1G
- Característica: Rack Server
- b) Software

Como la arquitectura de gestión escogida fue software libre se instalaron los siguientes productos en una máquina virtual alojada en el sistema operativo de máquinas virtual Vmware Esxi 5.1 update 3:

- Sistema Operativo Debian 7.5 64 bits
- Java, Javac versión 1.8
- Apache Tomcat 7
- Geoserver 2.5.1
- Postgis 2.0
- Geonetwork 2.6
- Joomla 3.3

En conclusión se utilizaron algunos componentes en relación al software que fueron necesarios para la elaboración del IDE – CADS:

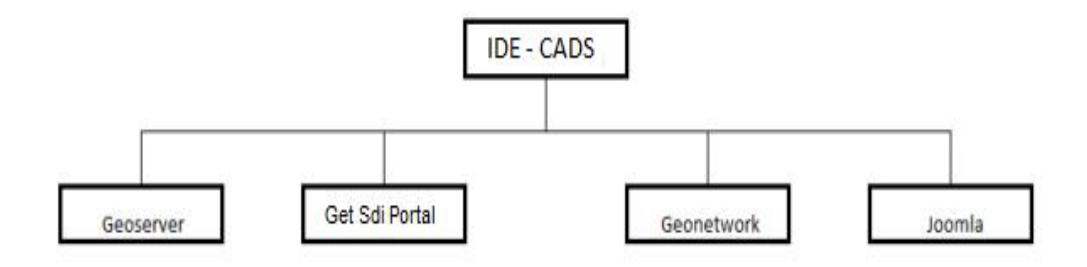

Figura 3.1. Componentes de la IDE – CADS.

#### 3.3 Publicación de la información

Para realizar la publicación de los mapas que forman parte de los proyectos llevados a cabo, en el servidor de información geográfica como primer paso en el geoserver se realizó la creación de los espacios de trabajo, cuyos nombres están directamente relacionados con los proyectos de forma individual, como por ejemplo:

Municipio Desechos Solidos.

El siguiente paso, luego de tener un espacio de trabajo en referencia a un proyecto en particular, es la creación de almacenes de datos los mismos que están en relación directa con todas y cada una de las capas generadas por el personal técnico del Centro de Agua y Desarrollo Sustentable, por ejemplo:

Rutas\_de\_recoleccion.

A su vez los almacenes de datos hacen referencia a una capa o grupo de capas relacionados con la temática en particular, descrita por el nombre del almacén y especificado por el nombre de la capa, por ejemplo:

Ruta\_Nocturna\_10B

Estas estructuras jerárquicas organizadas de la siguiente manera:

1.- Espacio de Trabajo.

2.- Almacén(es) de datos.

3.- Capas.

Permiten organizar la información geográfica de manera ordenada, lo cual es una ventaja al momento de acceder a ellas para realizar las oportunas acciones que necesite el personal del centro de investigación.

#### 3.4 Instalación y Configuración del Geoserver, Geonetwork y Get SDI Portal

#### 3.4.1 Instalación y configuración del Geoserver

Mediante el terminal de Debian realizamos la instalación del apache tomcat, el mismo esta detallado en el Anexo I, primeramente se cambió el nombre de usuario y la contraseña para el rol de administrador, editando el archivo tomcat-users.xml.

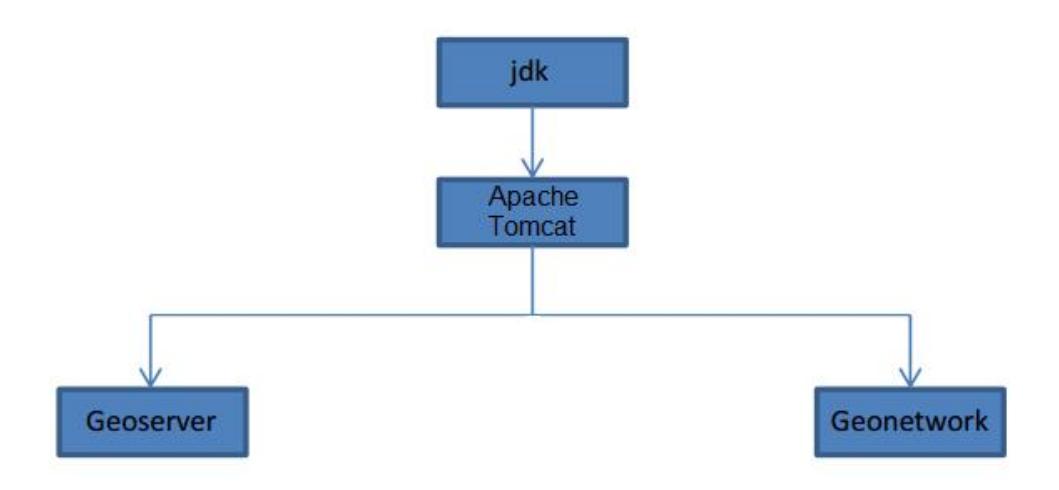

Figura 3.2 Ubicación del Geoserver y Geonetwork.

Para la instalación del Geoserver se obtuvo el archivo llamado geoserver.war de la siguiente dirección: http://www.geoserver.org.

En la sección descargas y éste fue colocado en la carpeta webapps del servidor web apache tomcat. En el browser del navegador colocamos el siguiente texto http://localhost:8080/geoserver/web/ y comprobamos que se encuentre funcionando correctamente. En la configuración se editó el nombre de dominio (www.ide.espol.edu.ec en lugar de localhost).

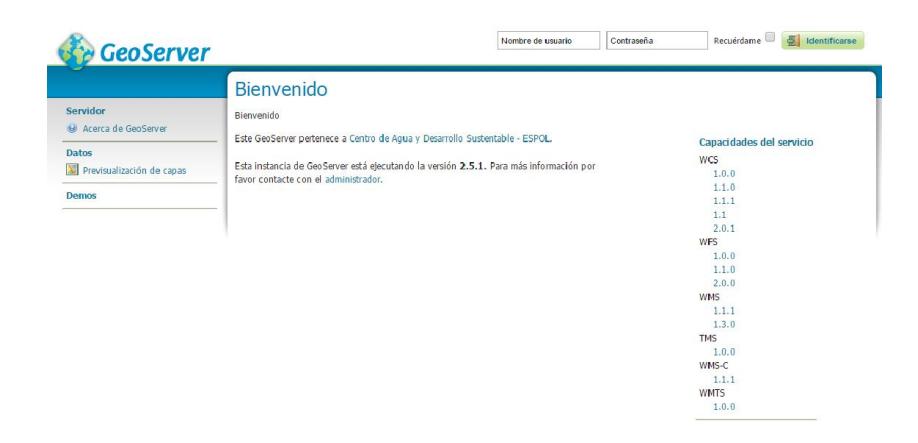

Figura 3.3 Interfaz de acceso a Geoserver

#### 3.4.2 Instalación y Configuración del Geonetwork

Como en el caso anterior del geoserver, el archivo geonetwork.war debe ser colocado en /var/lib/tomcat7/webapps.

Entre los puntos principales que se deben considerar en la instalación y configuración está la creación y asignación de permisos de las carpetas data\_geonetwork como nuestro directorio de datos y también de temporal\_geonetwork.

También se debe tener presente que en el archivo config.xml que se encuentra en el siguiente directorio /var/lib/tomcat7/webapps/geonetwork/WEB-INF/ se debe configurar la base de datos para el geonetwork.

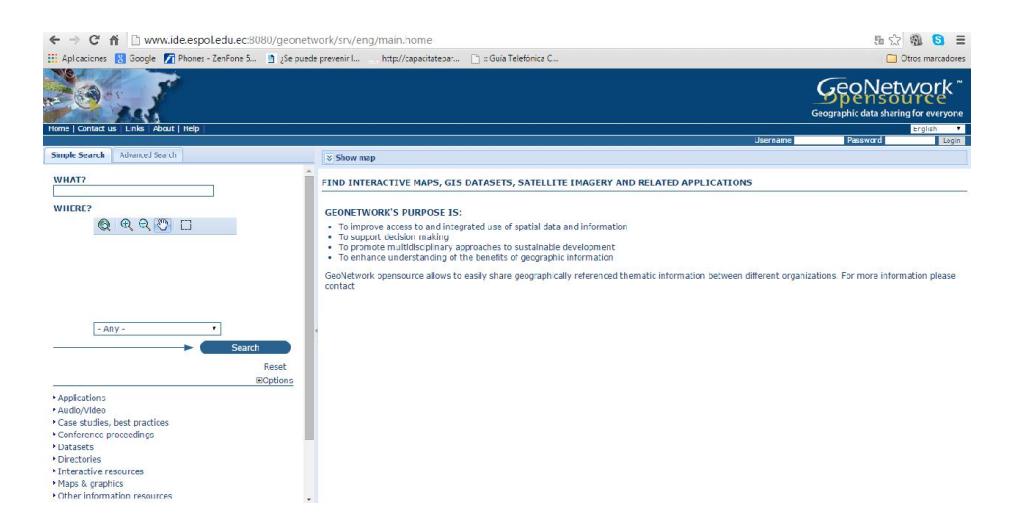

Figura 3.4 Interfaz de Inicio de Geonetwork

#### 3.4.3 Instalación y Configuración de Get SDI Portal

Para poner en producción el Get SDI Portal, es necesario descomprimir el archivo GETSDIPortalV3.zip en el directorio /var/www/GET-SDI-Portalmaster.

Debemos editar el archivo required.php que está en el directorio /var/www/GET-SDI-Portal-master/php\_source/proxies/

Después de haber editado el dominio correspondiente en lugar de localhost, modificamos también la coordenada geográfica por defecto a mostrar en el visor de mapas.

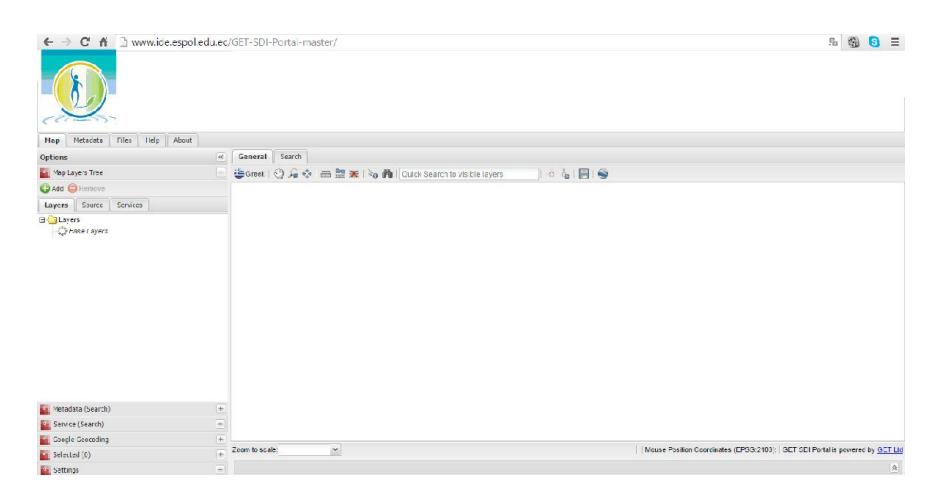

Figura 3.5 Get SDI Portal – Interfaz inicial

También se pueden añadir por medio de los servicios WMS los mapas que querríamos visualizar, en nuestro caso podemos añadir la capa que deseemos añadiendo el siguiente link en recursos WMS:

http://www.ide.espol.edu.ec:8080/geoserver/ows?service=wms&version=

1.1.1&request=GetCapabilities

En el árbol de capas ubicado en la parte izquierda podremos ver las capas que hace referencia a la información geográfica que querríamos visualizar para su análisis posterior.

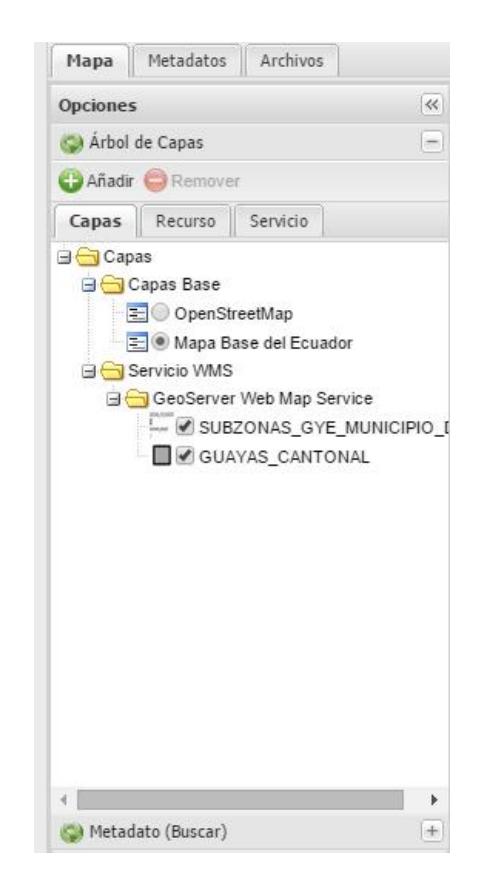

Figura 3.6 Árbol de capas – Get SDI Portal

#### 3.4.4 Geoportal

El geoportal que se va a utilizar dispone de cuatro componentes:

- \* Principal
- \* Visualizador de mapas (Get SDI Portal)
- \* Directorio de servicios (Geoserver)
- \* Metadatos (Geonetwork)

En el componente Principal se muestra la infraestructura de datos espaciales del CADS permitirá ingresar fácilmente a los datos geográficos generados por esta institución como fruto de los trabajos desarrollados por los técnicos.

En el componente Visualizador de Mapas se presenta una herramienta de visualización para la información geográfica.

En el componente de los Metadatos tenemos que mediante el uso de esta herramienta podemos obtener características de la información geográfica publicada en la infraestructura de datos espaciales del CADS.

Mediante un link podremos acceder a la herramienta geonetwork para así poder acceder a este tipo de información.

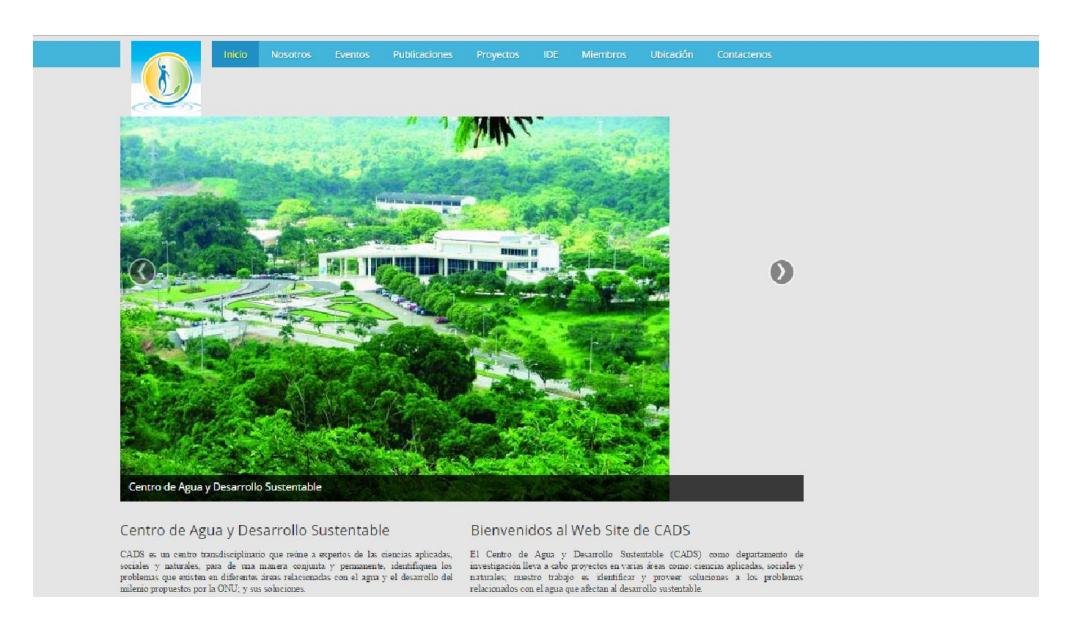

Figura 3.7 Sitio web del Cads, interconectado con los Proyectos que muestran el Geoportal y sus servicios

### CONCLUSIONES Y RECOMENDACIONES

#### **Conclusiones**

- 1. La implementación del IDE-CADS, centralizó los recursos cartográficos y geográficos del departamento de investigación, publicados en el servidor de mapas o datos geográficos Geoserver, descrita en el catálogo de mapas que contiene los metadatos de las capas publicadas por medio de Geonetwork y visualizada a través de Get SDI Portal.
- 2. La Implementación de los servicios WMS, WFS y WCS; que hacen referencia a los servicios Web de mapas, de fenómenos o caracterizados y de coberturas a través de catálogos respectivamente; cumple con las normas establecidas

por el Open Geospatial Consortium (OGC), lo cual es un gran respaldo por la calidad de la información geográfica ofrecida.

- 3. La combinación de estas tecnologías de software libre, se han integrado con facilidad, sin generar incompatibilidades, la mayoría de servidores son implementados en distribuciones Linux.
- 4. La utilidad de una Infraestructura de Datos Espaciales en relación a la solicitud de información por medio de proyectos presentes y futuros de parte de Gobiernos Autónomos Descentralizados es una oportunidad para la adhesión de personal relacionado con los SIGs.

#### Recomendaciones

- 1. Para el desarrollo de cualquier aplicación web es necesario considerar el cumplimiento de normas y estándares previamente definidos por los servicios WFS, WMS y sus versiones respectivas.
- 2. Los servicios para interoperar cualquier tipo de información geográfica son mejorados y por lo tanto existen nuevos servicios y versiones, como la transformación de coordenadas (CT), el servicio de localización (OpenLS) y la aplicación de estilos a las capas (SLD) que son una gran ayuda al momento de interpretar parámetros relacionados con la gama de colores.
- 3. Para manejar la información eficientemente y saber que describe cada capa o mapa publicado es necesario que la información que es parte de los metadatos sea fielmente descrita y verificada para mantener una información correcta cumpliendo las normativas.
- 4. El Geoportal debe ser actualizado por medio de un mantenimiento continuo, esto comprende el mantenimiento de los componentes que comprenden la IDE, tales como infraestructura tecnológica y el factor humano quién es el responsable principal de la disponibilidad, accesibilidad y permanencia de los servicios que ofrecen las IDE.

## BIBLIOGRAFÍA

[1] ESRI, Introduction to Arc View GIS, Environmental Systems Research USA, 1996.

[2] Rodríguez E, Geografía Conceptual, TM Editores, 2010

[3] Rodríguez Pascual et all, Infraestructura de datos espaciales de España, 2006

[4] René Mérou, Mapa Conceptual del Software Libre, Wikipedia, 2005

[5] Miguel Bernabé Poveda, Fundamentos de las Infraestructuras de Datos Espaciales, Universidad Politécnica de Madrid, 2012.